#### From the file drop down menu select "Open"

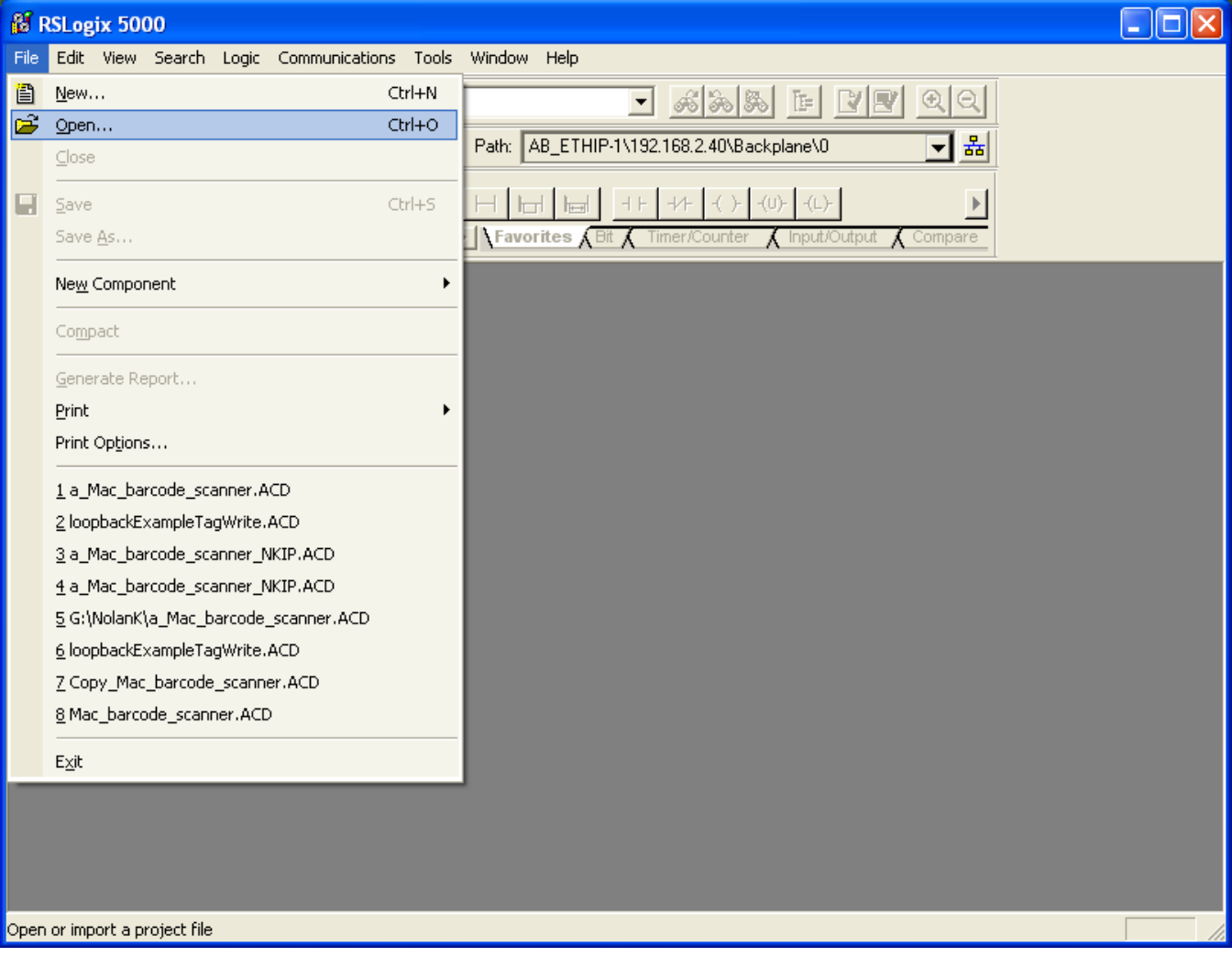

# Path to the directory where the loopbackExampleTagWrite.L5K exists

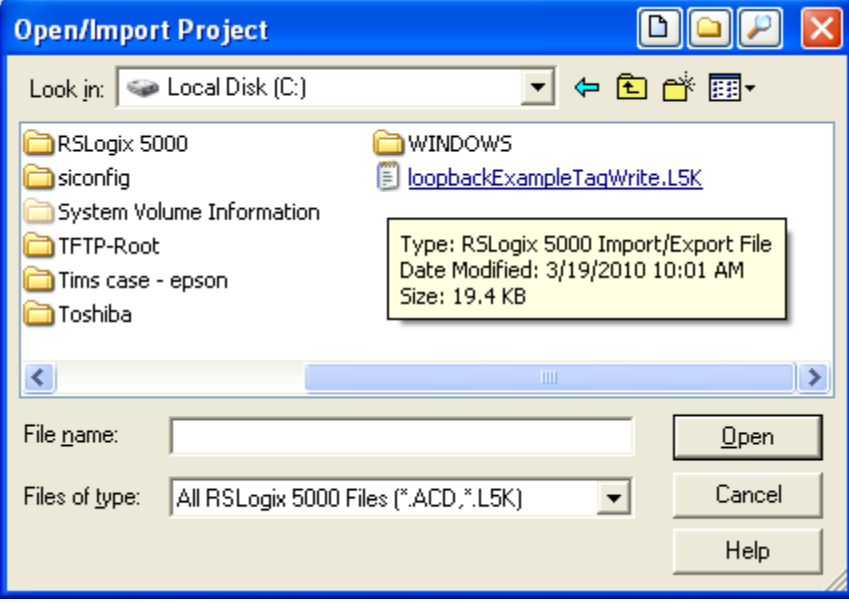

In this example the file is in the root of the "C" drive.

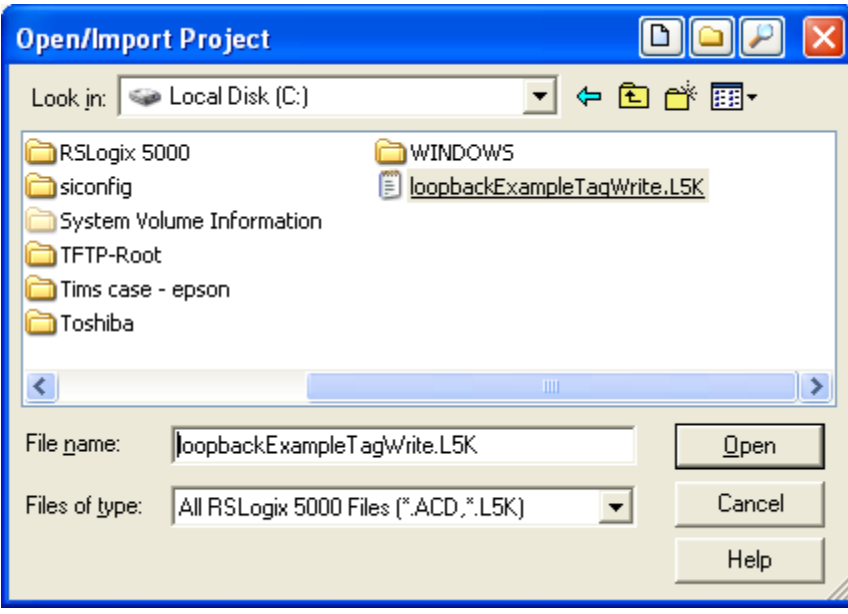

Select the file and click "Open"

## Now you may "Import" the file

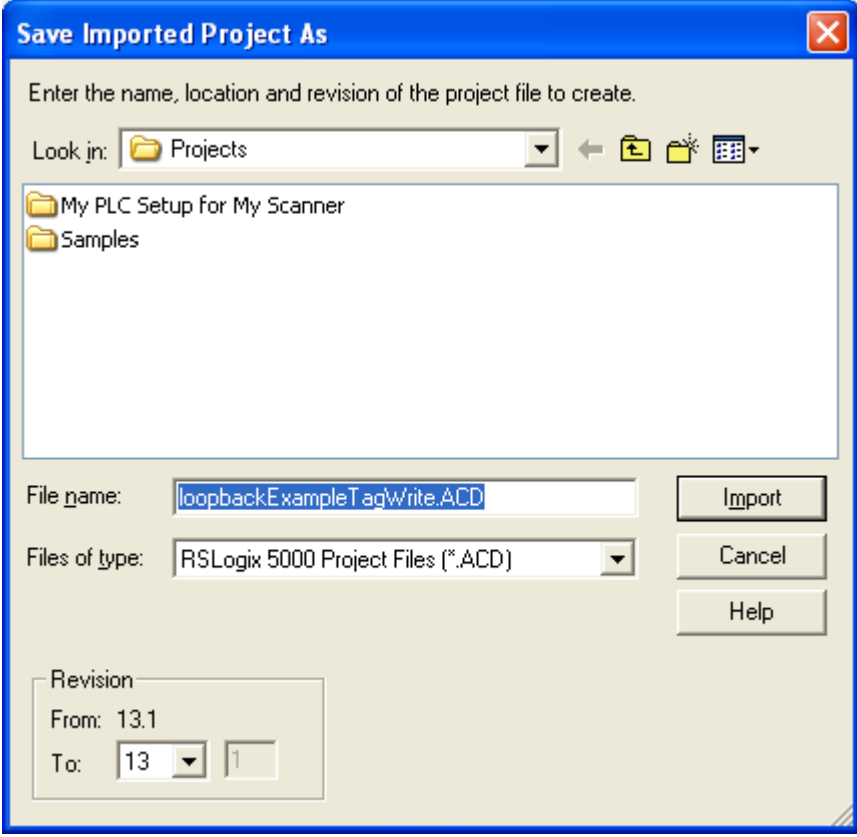

Click "Import"

### It will create the Main Task.

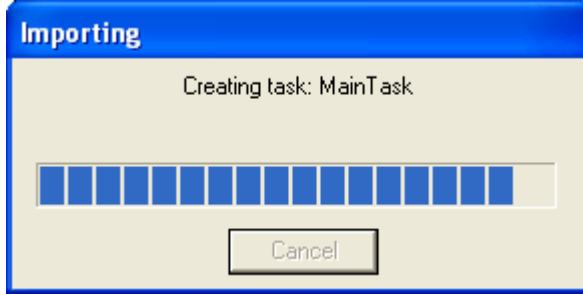

### Which will be seen here.

| 8 RSLogix 5000 - ComtrolClx in loopbackExampleTagWrite.ACD [1756-L1]                                                                                                    |  |
|----------------------------------------------------------------------------------------------------|--|
| File Edit View Search Logic Communications Tools Window Help                                                                                                    |  |
| $\begin{picture}(20,20) \put(0,0){\line(1,0){10}} \put(15,0){\line(1,0){10}} \put(15,0){\line(1,0){10}} \put(15,0){\line(1,0){10}} \put(15,0){\line(1,0){10}} \put(15,0){\line(1,0){10}} \put(15,0){\line(1,0){10}} \put(15,0){\line(1,0){10}} \put(15,0){\line(1,0){10}} \put(15,0){\line(1,0){10}} \put(15,0){\line(1,0){10}} \put(15,0){\line(1$<br>86 B<br>$\bigoplus$<br>56<br>画<br>$^{\circledR}$<br>⊝<br>$\vert \cdot \vert$<br>同<br>$ C^{-1} $<br><b>CM</b>                                                                                               |  |
| 厰<br><b>Offline</b><br>ᅱᅗ<br>$\overline{a}$ . $\Box$ RUN<br>Path: AB_ETHIP-1\192.168.2.40\Backplane\0*                                                                                                    |  |
| $\Box$ OK<br>No Forces<br>$\Box$ BAT<br>2r<br>$  +   +   +   +   +   +   +   +   +   +   +  $<br>No Edits<br>$\mathbf{D}$<br>Favorites Bit Timer/Counter<br>$\Lambda$ Input/Output<br>Compare                                                                                                    |  |
| Controller ComtrolClx<br>Controller Tags<br>Controller Fault Handler<br>Power-Up Handler<br>∙ <mark>⊜</mark> Tasks<br>Fŀ<br>白 <b>岛</b> MainTask<br>中 <mark>勇</mark> MainProgram<br><b>Com</b> Unscheduled Programs<br>Motion Groups<br><b>Excess</b> Ungrouped Axes<br>Trends<br><b>Data Types</b><br>⊟<br><b>E</b> Dser-Defined<br>由 Restrings<br>Predefined<br>Module-Defined<br>I/O Configuration<br>[ [3] 1756-ENBT/A EnetBridge<br>1756-L1 ControlLogix5550<br>Type<br>Description<br>v<br>$\overline{0}$<br>Slot:<br>∢<br>$\mathop{\rm Hilb}\nolimits$<br>× |  |
| Project imported with no errors or warnings.                                                                                                    |  |

Configure the I/O Configuration as necessary for your PLC.